Document Part Number: 383364-001

May 2005

This guide explains the notebook hardware features.

# **Contents**

#### **Notebook Tour**

| Top Components                            |
|-------------------------------------------|
| Lights                                    |
| TouchPad6                                 |
| Buttons, Switches and Readers             |
| Keys                                      |
| Hotkey Quick Reference                    |
| Front Components                          |
| Rear Components                           |
| Right-Side Components                     |
| Left-Side Components                      |
| Bottom Components                         |
| Display Components                        |
| Wireless Antennae (Select Models Only) 28 |
| Additional Hardware Components            |
| Labels                                    |
| Specifications                            |
| Operating Environment                     |
| Rated Input Power                         |

#### Index

Notebook Tour ii

This guide explains the hardware features of the notebook.

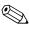

Components included with your notebook may vary by geographical region and by model. The illustrations in this guide identify the standard external features included in most notebook models. Refer to the illustrations that most closely match your notebook.

# **Top Components**

## Lights

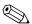

Refer to the illustration that most closely matches your notebook.

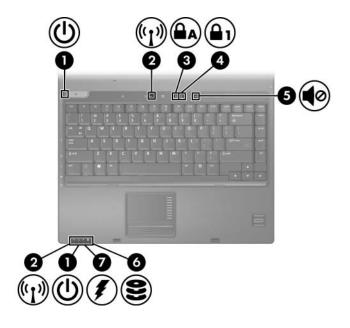

| Component |                           | Description                                                                                                    |
|-----------|---------------------------|----------------------------------------------------------------------------------------------------|
| 0         | Power/standby lights* (2) | Green: The notebook is on. Blinking green: The notebook is in standby mode. Off: The notebook is off or in hibernation. |

(Continued)

| Component Description |                                                   | Description                                                                                                    |
|-----------------------|---------------------------------------------------|----------------------------------------------------------------------------------------------------|
| 2                     | Wireless lights <sup>†</sup> (2)                  | On: An integrated wireless device, such as a wireless local area network (LAN) device and/or a Bluetooth® device is turned on.                                                                                                    |
| 6                     | Caps lock light                                   | On: Caps lock is on.                                                                                                    |
| 4                     | Num lock light                                    | On: Num lock is on or the embedded numeric keypad is enabled.                                                                                                    |
| 6                     | Volume mute light                                 | On: System sound is turned off.                                                                                                    |
| 6                     | IDE (Integrated Drive<br>Electronics) drive light | Blinking: The hard drive or optical drive is being accessed.                                                                                                    |
|                       | Battery light                                     | Amber: A battery pack is charging. Green: A battery pack is close to full charge capacity. Blinking amber: A battery pack that is the only available power source has reached a low-battery condition. When the battery reaches a <i>critical</i> low-battery condition, the battery light begins blinking more quickly. Off: If the notebook is connected to an external power source, the light is turned off when all batteries in the notebook are fully charged. If the notebook is not connected to an external power source, the light is turned off until the battery reaches a low-battery condition. |

<sup>\*</sup>There are 2 power/standby lights. Both display the same information. The light on the power button is visible only when the notebook is open; the other power/standby light is always visible on the front of the notebook.

†There are 2 wireless lights. Both display the same information. The light on the wireless button is visible only when the notebook is open; the other wireless light is always visible on the front of the notebook.

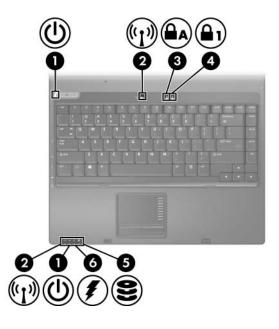

| Component |                                  | Description                                                                                                    |  |
|-----------|----------------------------------|----------------------------------------------------------------------------------------------------|--|
| 0         | Power/standby lights* (2)        | Green: The notebook is on. Blinking green: The notebook is in standby mode. Off: The notebook is off or in hibernation. |  |
| 2         | Wireless lights <sup>†</sup> (2) | On: An integrated wireless device, such as a wireless LAN device and/or a Bluetooth device is turned on.                |  |
| 8         | Caps lock light                  | On: Caps lock is on.                                                                                                    |  |
| 4         | Num lock light                   | On: Num lock is on or the embedded numeric keypad is enabled.                                                           |  |
|           |                                  | (Continued)                                                                                                    |  |

| Component |                 | Description                                                                                                    |
|-----------|-----------------|----------------------------------------------------------------------------------------------------|
| 6         | IDE drive light | Blinking: The hard drive or optical drive is being accessed.                                                                                                    |
| 6         | Battery light   | Amber: A battery pack is charging. Green: A battery pack is close to full charge capacity.  Blinking amber: A battery pack that is the only available power source has reached a low-battery condition. When the battery reaches a <i>critical</i> low-battery condition, the battery light begins blinking more quickly.  Off: If the notebook is connected to an external power source, the light is turned off when all batteries in the notebook are fully charged. If the notebook is not connected to an external power source, the light is turned off until the battery reaches a low-battery condition. |

<sup>\*</sup>There are 2 power/standby lights. Both display the same information. The light on the power button is visible only when the notebook is open; the other power/standby light is always visible on the front of the notebook.

<sup>&</sup>lt;sup>†</sup>There are 2 wireless lights. Both display the same information. The light on the wireless button is visible only when the notebook is open; the other wireless light is always visible on the front of the notebook.

#### **TouchPad**

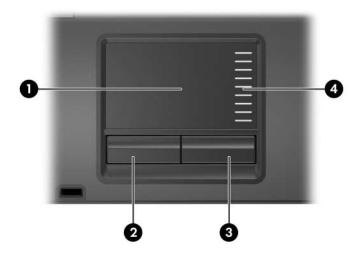

| Component |                                  | Description                                                                                                    |  |
|-----------|----------------------------------|----------------------------------------------------------------------------------------------------|--|
| 0         | TouchPad*                        | Moves the pointer and selects or activates items on the screen. Can be set to perform other mouse functions, such as scrolling, selecting, and double-clicking. |  |
| 2         | Left TouchPad button*            | Functions like the left button on an external mouse.                                                                                                    |  |
| 8         | Right TouchPad button*           | Functions like the right button on an external mouse.                                                                                                    |  |
| 4         | TouchPad scroll zone*            | Scrolls upward or downward.                                                                                                    |  |
| *Th       | is table describes default setti | ngs. For information about changing                                                                                                    |  |

<sup>\*</sup>This table describes default settings. For information about changing default settings, refer to the user guides located in the Help and Support Center. Select **Start > Help and Support > User Guides**.

#### **Buttons, Switches and Readers**

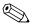

Refer to the illustration that most closely matches your notebook.

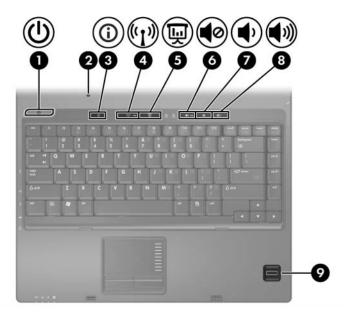

| Component |                       | Description                                                                                                    |  |
|-----------|-----------------------|----------------------------------------------------------------------------------------------------|--|
| 0         | Power/standby button* | When the notebook is                                                                                                    |  |
|           |                       | Off, press the button to turn on<br>the notebook.                                                                                                    |  |
|           |                       | In standby, briefly press the button<br>to exit standby.                                                                                                    |  |
|           |                       | In hibernation, briefly press the button to exit hibernation.                                                                                                    |  |
|           |                       | If the notebook has stopped responding and Microsoft® Windows® shutdown procedures cannot be used, press the power/standby button and hold for at least 5 seconds to turn off the notebook.                                                                                 |  |
| 2         | Display switch        | Initiates standby mode if the display is closed while the notebook is turned on.                                                                                                    |  |
| <b>©</b>  | Info Center button    | Launches Info Center, which enables you to open the following software solutions: Altiris Local Recovery, Contact HP, Help and Support, Accessories Product Tour (Options Demo), ProtectTools Security Manager, Software Setup, System Information, and Wireless Assistant. |  |
| 4         | Wireless button*      | Turns the wireless functionality on or off, but does not create a wireless connection.                                                                                                    |  |
|           |                       | To establish a wireless connection, a wireless network must already be set up. For more information about establishing a wireless connection from Windows, visit <a href="http://www.hp.com/go/wireless">http://www.hp.com/go/wireless</a> .                                |  |

(Continued)

| Component |                          | Description                                                        |  |
|-----------|--------------------------|--------------------------------------------------------------------|--|
| 6         | Presentation mode button | Turns on Presentation mode.                                        |  |
| 6         | Volume mute button       | Mutes system sound.                                                |  |
| 0         | Volume down button       | Decreases system volume.                                           |  |
| 8         | Volume up button         | Increases system volume.                                           |  |
| 9         | Fingerprint reader       | Allows a fingerprint logon to Windows instead of a password logon. |  |

<sup>\*</sup>This table describes default settings. For information about changing default settings, refer to the user guides located in the Help and Support Center. Select **Start > Help and Support > User Guides**.

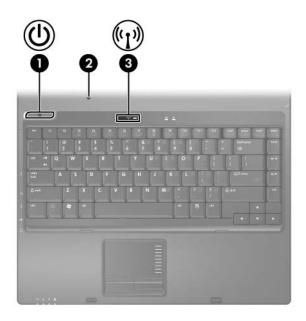

# Power/standby button\* When the notebook is Off, press the button to turn on the notebook. In standby, briefly press the button to exit standby. In hibernation, briefly press the button to exit hibernation. If the notebook has stopped responding and Microsoft Windows shutdown procedures cannot be used, press the power/standby button and hold for 5 seconds to turn off

the notebook.

(Continued)

| Со | Component Description |                                                                                                    |  |
|----|-----------------------|----------------------------------------------------------------------------------------------------|--|
| 2  | Display switch        | Puts the notebook in standby if the display is closed while the notebook is turned on.                                                                                                    |  |
| •  | Wireless button*      | Turns the wireless functionality on or off, but does not create a wireless connection.                                                                                                    |  |
|    |                       | To establish a wireless connection, a wireless network must already be set up. For more information about establishing a wireless connection from Windows, visit http://www.hp.com/go/wireless. |  |

<sup>\*</sup>This table describes default settings. For information about changing default settings, refer to the user guides located in the Help and Support Center. Select **Start > Help and Support > User Guides**.

#### Keys

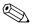

Your notebook may look slightly different from the illustration in this section.

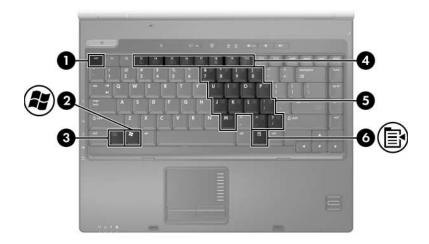

| Component |                  | Description                                                                                                    |
|-----------|------------------|----------------------------------------------------------------------------------------------------|
| 0         | esc key          | Executes frequently used system functions when pressed in combination with the <b>fn</b> key.                    |
| 2         | Windows logo key | Displays the Microsoft Windows Start menu.                                                                       |
| 8         | fn key           | Executes frequently used system functions when pressed in combination with a function key or the <b>esc</b> key. |

(Continued)

| Со | mponent                         | Description                                                                                  |  |
|----|---------------------------------|----------------------------------------------------------------------------------------------|--|
| 4  | Function keys                   | Execute frequently used system functions when pressed in combination with the <b>fn</b> key. |  |
|    |                                 | Refer to the table in "Hotkey Quick Reference" for a description of each hotkey.             |  |
| 6  | Embedded numeric<br>keypad keys | Can be used like the keys on an external numeric keypad.                                     |  |
| 6  | Windows applications key        | Displays a shortcut menu for items beneath the pointer.                                      |  |

# **Hotkey Quick Reference**

| Function                                                | Key Combination<br>to Activate<br>Function | Key Combination<br>to Deactivate<br>Function |
|---------------------------------------------------------|--------------------------------------------|----------------------------------------------|
| Initiate standby                                        | fn+f3                                      | Power/standby button                         |
| Alternate between notebook display and external display | fn+f4                                      | fn+f4                                        |
| Mute the system sound                                   | fn+f5                                      | fn+f5                                        |
| Decrease system sound                                   | fn+f6                                      | Not applicable                               |
| Increase system sound                                   | fn+f7                                      | Not applicable                               |
| View battery information                                | fn+f8                                      | fn+f8                                        |
| Decrease screen brightness                              | fn+f9                                      | Not applicable                               |
| Increase screen brightness                              | fn+f10                                     | Not applicable                               |
| Display system information                              | fn+esc                                     | fn+esc                                       |

# **Front Components**

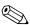

Refer to the illustration that most closely matches your notebook.

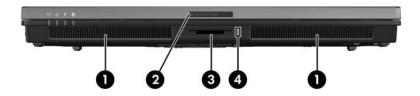

| Co       | mponent                                              | Description                                                                                                    |
|----------|------------------------------------------------------|----------------------------------------------------------------------------------------------------|
| 0        | Speakers (2)                                         | Produce system sound.                                                                                                    |
| <b>2</b> | Display release latch                                | Opens the notebook.                                                                                                    |
| •        | 6-in-1 Digital Media Slot<br>(select models only)    | Supports 6 optional digital media card formats: SD (Secure Digital) Memory Card, MultiMediaCard, Memory Stick, Memory Stick Pro, SmartMedia card, and xD-Picture Card. |
| 4        | 6-in-1 Digital Media Slot light (select models only) | On: Slot is accessing a digital media card.                                                                                                    |

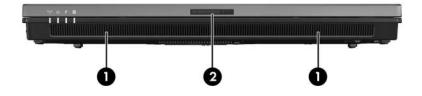

| Component |                       | Description           |
|-----------|-----------------------|-----------------------|
| 0         | Speakers (2)          | Produce system sound. |
| 2         | Display release latch | Opens the notebook.   |

# **Rear Components**

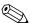

Refer to the illustration that most closely matches your notebook.

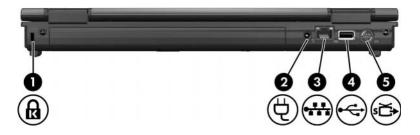

| Component |                     | Description                                                                                                    |
|-----------|---------------------|----------------------------------------------------------------------------------------------------|
| 0         | Security cable slot | Attaches an optional security cable to the notebook.                                                                              |
|           |                     | Security solutions are designed to act as deterrents. These deterrents may not prevent a product from being mishandled or stolen. |
| 0         | Power connector     | Connects an AC adapter or an optional power adapter.                                                                              |

(Continued)

| Component |                      | Description                                                                                                    |
|-----------|----------------------|----------------------------------------------------------------------------------------------------|
| 0         | RJ-45 (network) jack | Connects a network cable.                                                                                                    |
| 4         | USB port             | Connects USB 1.1- and 2.0-compliant devices to the notebook using a standard USB cable, or connects an optional External MultiBay II to the notebook. The MultiBay II must be connected to an external power source. |
| 6         | S-Video-out jack     | Connects an optional S-Video device such as a television, VCR, camcorder, overhead projector, or video capture card.                                                                                                 |

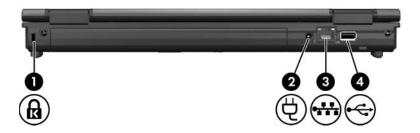

| Component |                      | Description                                                                                                    |
|-----------|----------------------|----------------------------------------------------------------------------------------------------|
| 0         | Security cable slot  | Attaches an optional security cable to the notebook.                                                                                                    |
|           |                      | Security solutions are designed to act as deterrents. These deterrents may not prevent a product from being mishandled or stolen.                                                                                    |
| 2         | Power connector      | Connects an AC adapter or an optional power adapter.                                                                                                    |
| 8         | RJ-45 (network) jack | Connects a network cable.                                                                                                    |
| 4         | USB port             | Connects USB 1.1- and 2.0-compliant devices to the notebook using a standard USB cable, or connects an optional External MultiBay II to the notebook. The MultiBay II must be connected to an external power source. |

# **Right-Side Components**

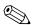

Your notebook may look slightly different from the illustration in this section.

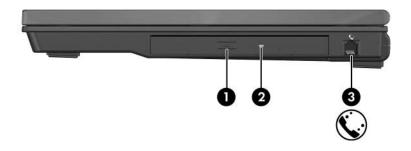

| Со | mponent              | Description              |
|----|----------------------|--------------------------|
| 0  | Optical drive button | Releases the media tray. |
| 2  | Optical drive        | Reads an optical disc.   |
| 6  | RJ-11 (modem) jack   | Connects a modem cable.  |

## **Left-Side Components**

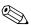

Your notebook may look slightly different from the illustration in this section.

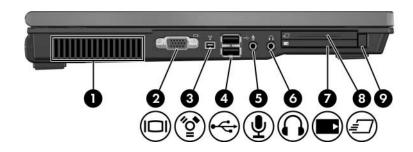

| Component |                       | Description                                                                                                    |
|-----------|-----------------------|----------------------------------------------------------------------------------------------------|
| 0         | Vent                  | Enables airflow to cool internal components.                                                                                                    |
|           |                       | To prevent overheating, do not obstruct vents. Using the notebook on a soft surface, such as a pillow, blanket, rug, or thick clothing, may block airflow. |
| 0         | External monitor port | Connects an external monitor.                                                                                                    |
| 8         | 1394 port             | Connects an optional IEEE 1394 device, such as a camcorder.                                                                                                |
|           |                       | (Continued)                                                                                                    |

(Continued)

| Со       | mponent                               | Description                                                                                                    |
|----------|---------------------------------------|----------------------------------------------------------------------------------------------------|
| 4        | USB ports (2)                         | Connect USB 1.1- and 2.0-compliant devices to the notebook using a standard USB cable. Either port can also connect an optional External MultiBay II to the notebook. The MultiBay II must be connected to an external power source. |
| 9        | Audio-in (microphone) jack            | Connects an optional headset microphone or a monaural microphone.                                                                                                    |
| <b>6</b> | Audio-out (headphone) jack            | Produces system sound when connected to optional powered stereo speakers, headphones, headset, or television audio.                                                                                                    |
| 0        | PC Card slot                          | Supports optional Type I or Type II PC Cards.                                                                                                    |
| 8        | ExpressCard slot (select models only) | Supports optional ExpressCard/54 or ExpressCard/34 cards.                                                                                                    |
| 9        | PC Card slot eject button (1)         | Ejects the PC Card from the PC Card slot.                                                                                                    |

# **Bottom Components**

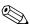

Refer to the illustration that most closely matches your notebook.

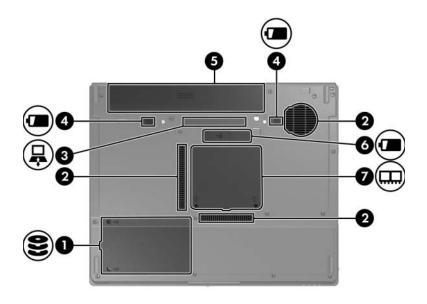

| Component |                 | Description                                                                                                    |
|-----------|-----------------|----------------------------------------------------------------------------------------------------|
| 0         | Hard drive bay  | Holds the hard drive.                                                                                                    |
| <b>@</b>  | Vents (2 or 3)* | Enable airflow to cool internal components.  To prevent overheating, do not obstruct vents. Using the notebook on a soft surface, such as a pillow, blanket, rug, or thick clothing, may block airflow. |
|           |                 | (Continued)                                                                                                    |

(Commuca)

| Component |                                                                                               | Description                                            |
|-----------|-----------------------------------------------------------------------------------------------|--------------------------------------------------------|
| 8         | Docking connector                                                                             | Connects the notebook to an optional docking device.   |
| 4         | Primary battery pack release latches (2)                                                      | Release the primary battery pack from the battery bay. |
| 6         | Primary battery bay                                                                           | Holds the primary battery pack.                        |
| 0         | Travel battery connector                                                                      | Connects an optional travel battery.                   |
| 7         | Memory module compartment                                                                     | Contains the memory module slots.                      |
|           | *Depending on your notebook model, the vents on the notebook may vary in number and location. |                                                        |

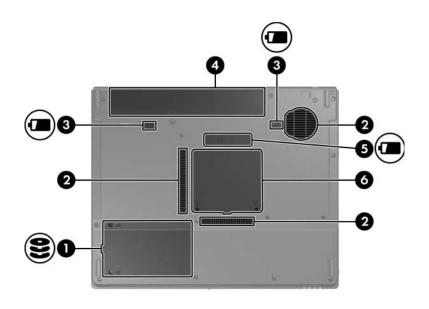

| as a pillow, blanket, rug, or thick clothing, may block airflow.  8 Primary battery pack release Release the primary battery pack from the second second sec | Со | mponent                                  | Description                                                                                        |
|----------------------------------------------------------------------------------------------------|----|------------------------------------------|----------------------------------------------------------------------------------------------------|
| components.  To prevent overheating, do not obstruct vents. Using the notebook on a soft surface, such as a pillow, blanket, rug, or thick clothing, may block airflow.  Primary battery pack release Release the primary battery pack from                                                                                                    | 0  | Hard drive bay                           | Holds the hard drive.                                                                              |
| not obstruct vents. Using the notebook on a soft surface, such as a pillow, blanket, rug, or thick clothing, may block airflow.  3 Primary battery pack release Release the primary battery pack from the primary battery pack from the primary batter | 2  | Vents (2 or 3)*                          |                                                                                                    |
| · ·····ary samery paster resource into primary samery paster re-                                                                                                    |    |                                          | not obstruct vents. Using the notebook on a soft surface, such as a pillow, blanket, rug, or thick |
| ialones (2)                                                                                                    | 8  | Primary battery pack release latches (2) | Release the primary battery pack from the battery bay.                                             |

(Continued)

| Component |                           | Description                          |  |
|-----------|---------------------------|--------------------------------------|--|
| 4         | Primary battery bay       | Holds the primary battery pack.      |  |
| 6         | Travel battery connector  | Connects an optional travel battery. |  |
| 0         | Memory module compartment | Contains the memory module slots.    |  |

<sup>\*</sup>Depending on your notebook model, the vents on the notebook may vary in number and location.

# **Display Components**

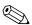

Your notebook may look slightly different from the illustration in this section.

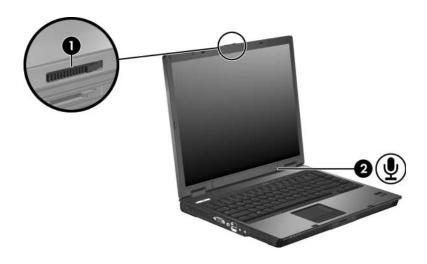

| Component |                       | Description         |
|-----------|-----------------------|---------------------|
| 0         | Display release latch | Opens the notebook. |
| 2         | Internal microphone   | Records sound.      |

#### Wireless Antennae (Select Models Only)

On select notebook models, there are 2 wireless antennae that send and receive wireless device signals. They are not visible from the outside of the notebook.

For wireless regulatory notices in your region, refer to the *Regulatory, Safety and Environmental Notices* guide located in the Help and Support Center. Select **Start > Help and Support > User Guides**.

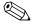

Your notebook may look slightly different from the illustration in this section.

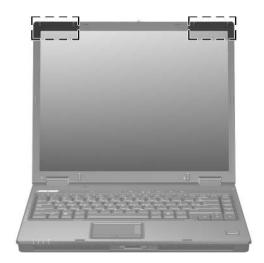

# **Additional Hardware Components**

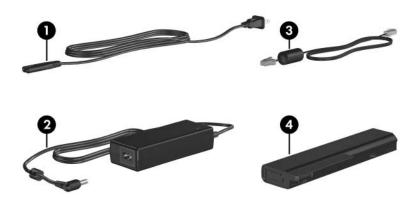

| Component                                                           |                       | Description                                                                                   |
|---------------------------------------------------------------------|-----------------------|-----------------------------------------------------------------------------------------------|
| 0                                                                   | Power cord*           | Connects an AC adapter to an AC outlet.                                                       |
| 0                                                                   | AC adapter            | Converts AC power to DC power.                                                                |
| <b>©</b>                                                            | Modem cable*          | Connects an internal modem to an RJ-11 telephone jack or to a country-specific modem adapter. |
| 4                                                                   | Primary battery pack* | Powers the notebook when the notebook is not connected to external power.                     |
| *Modem cables, battery packs, and power cords vary in appearance by |                       |                                                                                               |

region and country.

#### Labels

The labels affixed to the notebook provide information you may need when you troubleshoot system problems or travel internationally with the notebook.

- Service Tag—Provides the product name, product number (P/N), and serial number (S/N) of your notebook. You may need the product number and the serial number when you contact Customer Care. The Service Tag label is affixed to the bottom of the notebook. The information on the Service Tag is also available through **Start > Help and Support**.
- Microsoft Certificate of Authenticity—Contains the Microsoft Windows Product Key. You may need the Product Key to update or troubleshoot the operating system. This certificate is affixed to the bottom of the notebook.
- Regulatory label—Provides regulatory information about the notebook. The Regulatory label is affixed to the bottom of the notebook.
- Modem Approval label—Provides regulatory information about the modem and lists the agency approval markings required by some of the countries in which the modem has been approved for use. You may need this information when traveling internationally. The Modem Approval label is affixed to the bottom of the notebook.
- Wireless certification labels—Some notebook models include an optional wireless local area network (WLAN) device and/or an optional Bluetooth® device. If your notebook model includes one or more wireless devices, a certificate is included with your notebook. It provides regulatory information about each device and the approval markings of some of the countries in which the device has been approved for use. You may need this information when traveling internationally. Wireless certification labels are affixed to the bottom of the notebook.

## **Specifications**

#### **Operating Environment**

The operating environment information in the following table may be helpful if you plan to use or transport the notebook in extreme environments.

| Factor                                  | Metric            | U.S.                |
|-----------------------------------------|-------------------|---------------------|
| Temperature                             |                   |                     |
| Operating (not writing to optical disc) | 0°C to 35°C       | 32°F to 95°F        |
| Operating (writing to optical disc)     | 5°C to 35°C       | 41°F to 95°F        |
| Nonoperating                            | -20°C to 60°C     | -4°F to 140°F       |
| Relative humidity (noncondensing)       |                   |                     |
| Operating                               | 10% to 90%        | 10% to 90%          |
| Nonoperating                            | 5% to 95%         | 5% to 95%           |
| Maximum altitude (unpressurized)        |                   |                     |
| Operating (14.7 to 10.1 psia)           | -15 m to 3,048 m  | -50 ft to 10,000 ft |
| Nonoperating (14.7 to 4.4 psia)         | -15 m to 12,192 m | -50 ft to 40,000 ft |

#### Rated Input Power

The power information in this section may be helpful if you plan to travel internationally with the notebook.

The notebook operates on DC power, which can be supplied by an AC or a DC power source. Although the notebook can be powered from a stand-alone DC power source, it is strongly recommended that the notebook be powered only with an AC adapter or a DC power cord supplied by or approved by HP.

The notebook is capable of accepting DC power within the following specifications.

| Input Power       | Rating                   |
|-------------------|--------------------------|
| Operating voltage | 18.5 V dc @ 3.5 A - 65 W |
| Operating current | 3.5 A                    |

This product is designed for IT power systems in Norway with phase-to-phase voltage not exceeding 240 V rms.

# Index

| 1394 port 21                    | buttons                     |
|---------------------------------|-----------------------------|
| 6-in-1 Digital Media Slot light | Info Center 8               |
| 15                              | mute 9                      |
| 6-in-1 Digital Media Slot,      | optical drive 20            |
| location 15                     | PC Card slot eject 22       |
| A                               | power/standby 8, 10         |
| AC adapter, identifying 29      | Presentation mode 9         |
| altitude specifications 31      | TouchPad 6                  |
| antennae 28                     | volume 9                    |
| applications key, Windows 13    | wireless 8, 11              |
| audio-in (microphone) jack 22   | C                           |
| audio-out (headphone) jack 22   | cables                      |
| В                               | RJ-11 (modem) 18, 19, 29    |
| battery bay 24, 26, 30          | RJ-45 (network) 18, 19      |
| battery light, identifying 3, 5 | USB 18, 19, 22              |
| battery pack release latch 24,  | caps lock light 3, 4        |
| 25                              | Certificate of Authenticity |
| battery pack, identifying 29    | label 30                    |
| bays                            | compartments, memory        |
| battery 24, 26, 30              | module 24, 26               |
| hard drive 23, 25               |                             |
| Bluetooth label 30              |                             |

Notebook Tour Index-1

| components                       | Н                                            |
|----------------------------------|----------------------------------------------|
| bottom 23                        | hard drive bay, identifying 23,              |
| display 27                       | 25                                           |
| front 15                         | headphone (audio-out) jack 22                |
| left-side 21                     | hotkey commands                              |
| rear 17                          | alternate displays 14                        |
| right-side 20                    | decrease screen brightness                   |
| top 2                            | 14                                           |
| connectors                       | decrease system sound 14                     |
| docking 24                       | display system information                   |
| power 17, 19                     | 14                                           |
| travel battery 24, 26            | increase screen brightness                   |
| cord, power, identifying 29      | 14                                           |
| D                                | increase system sound 14 initiate standby 14 |
| digital media cards 15           | mute system sound 14                         |
| display release latch 15, 16, 27 | view battery information                     |
| display switch, identifying 8,   | 14                                           |
| docking connector 24             | hotkeys, Quick Reference 14                  |
| drives, optical 20               | humidity specifications 31                   |
| E                                | 1                                            |
| eject button, PC Card slot 22    | IDE drive light 3, 5                         |
| environmental specifications     | IEEE 1394 port 21                            |
| 31                               | Info Center button 8                         |
| exhaust vents 21, 23, 25         | internal microphone 27                       |
| ExpressCard 22                   | J                                            |
| external monitor port 21         | jacks                                        |
| -                                | audio-in (microphone) 22                     |
| F                                | audio-out (headphone) 22                     |
| fingerprint reader 9             | RJ-11 (modem) 20                             |
| fn key 12                        | RJ-45 (network) 18, 19                       |
| function keys 13                 | S-Video-out 18                               |
|                                  | 3- v 1000-0ut 10                             |

Index-2 Notebook Tour

| K                           | M                             |
|-----------------------------|-------------------------------|
| keypad keys 13              | memory module compartment     |
| keys                        | 24, 26                        |
| <b>esc</b> 12               | Memory Stick 15               |
| fn 12                       | Memory Stick Pro 15           |
| function 13                 | microphone (audio-in) jack 22 |
| keypad 13                   | microphone, internal 27       |
| Windows applications 13     | Microsoft Certificate of      |
| Windows logo 12             | Authenticity label 30         |
| L                           | Modem Approval label 30       |
| labels                      | modem cable 18, 19            |
| Bluetooth 30                | monitor port, external 21     |
| Microsoft Certificate of    | MultiMediaCard 15             |
| Authenticity 30             | mute button 9                 |
| Modem Approval 30           | mute light 3                  |
| Regulatory 30               | N                             |
| Service Tag 30              | network (RJ-45) jack 18, 19   |
| wireless certification 30   | network (RS-43) Jack 16, 19   |
| WLAN 30                     | num lock light 3, 4           |
| latches                     |                               |
| battery pack release 24, 25 | 0                             |
| display release 15, 16, 27  | operating environment         |
| lights                      | specifications 31             |
| 6-in-1 Digital Media Slot   | operating system              |
| 15                          | Microsoft Certificate of      |
| battery 3, 5                | Authenticity label 30         |
| caps lock 3, 4              | Product Key 30                |
| IDE drive 3, 5              | optical drive button 20       |
| mute 3                      | optical drive, identifying 20 |
| num lock 3, 4               | optional power adapter 17, 19 |
| power/standby 2, 4          | P                             |
| wireless 3, 4               | PC Card slot 22               |
| lock, security cable 17, 19 | PC Card slot eject button 22  |
| . ,                         | -                             |

Notebook Tour Index-3

| ports                         | Service Tag 30                  |
|-------------------------------|---------------------------------|
| 1394 21                       | slots                           |
| external monitor 21           | 6-in-1 Digital Media 15         |
| USB 18, 19, 22                | memory module 24, 26            |
| power connector 17, 19        | PC Card 22                      |
| power cord 29                 | security cable 17, 19           |
| power/standby button 8, 10    | SmartMedia (SM) card 15         |
| power/standby light 2, 4      | speakers 15, 16                 |
| Presentation mode button 9    | specifications                  |
| Product Key 30                | operating environment 31        |
| product name and number,      | rated input power 32            |
| notebook 30                   | S-Video-out jack 18             |
| R                             | switches                        |
|                               | display 8, 11                   |
| rated input power             | identifying 8, 11               |
| specifications 32             | T                               |
| regulatory information        | -                               |
| Modem Approval label 30       | temperature specifications 31   |
| Regulatory label 30           | TouchPad 6                      |
| wireless certification labels | travel battery connector 24, 26 |
| 30                            | traveling with notebook         |
| release latch                 | environmental                   |
| battery pack 24, 25           | specifications 32               |
| display 15, 16, 27            | Modem Approval label 30         |
| RJ-11 (modem) cable 29        | wireless certification labels   |
| RJ-11 (modem) jack 20         | 30                              |
| RJ-45 (network) jack 18, 19   | U                               |
| S                             | USB cable 18, 19, 22            |
| scrolling regions, TouchPad 6 | USB ports, identifying 18, 19,  |
| Secure Digital (SD) Memory    | 22                              |
| Card 15                       |                                 |
| security cable slot 17, 19    | <b>V</b>                        |
| serial number, notebook 30    | vents, exhaust 21, 23, 25       |
| ,                             | volume buttons 9                |

Index-4 Notebook Tour

#### W

Windows applications key 13 Windows logo key 12 wireless antennae 28 wireless button 8, 11 wireless certification label 30 wireless light 3, 4 WLAN label 30

#### X

xD-Picture Card 15

Notebook Tour Index-5

© Copyright 2005 Hewlett-Packard Development Company, L.P.

Microsoft and Windows are U.S. registered trademarks of Microsoft Corporation. SD Logo is a trademark of its proprietor. Bluetooth is a trademark owned by its proprietor and used by Hewlett-Packard Company under license.

The information contained herein is subject to change without notice. The only warranties for HP products and services are set forth in the express warranty statements accompanying such products and services. Nothing herein should be construed as constituting an additional warranty. HP shall not be liable for technical or editorial errors or omissions contained herein.

Notebook Tour
First Edition May 2005
Document Part Number: 38

Document Part Number: 383364-001